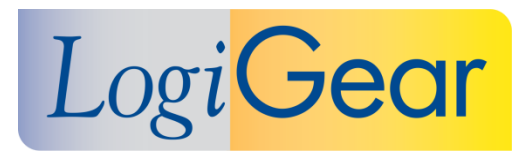

# **V** TestArchitect<sup>®</sup> 8.3

# **Update 4 February 5th 2018**

# Release Notes for macOS

LogiGear Corporation 4100 E 3rd Ave - Suite 150 Foster City, CA, 94404 **Phone** (650) 572-1400 (800) 322-0333 **Fax** (650) 572-2822 **Web** [www.logigear.com](http://www.logigear.com/)

Copyright ©2018 LogiGear Corporation. All rights reserved. TestArchitect™ is a trademark of LogiGear® Corporation Version 8.3 Update 4 | February 5<sup>th</sup> 2018

## **Contents**

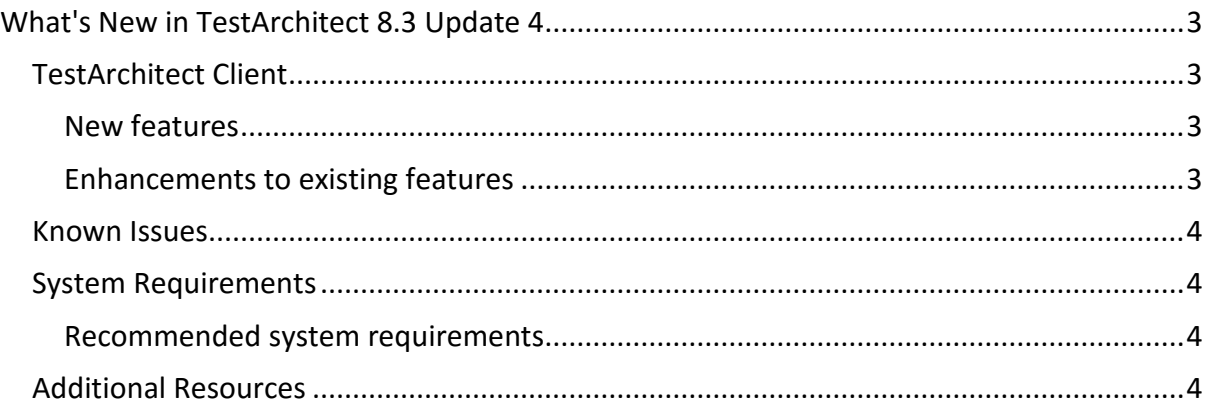

#### **Please note:**

- Before upgrading to the latest version of TestArchitect, it is strongly recommended that you back up all repositories.
- A TestArchitect client and any repository server to which it connects must be the same version.

# <span id="page-2-0"></span>**What's New in TestArchitect 8.3 Update 4**

The following new features and improvements are introduced in the latest version of TestArchitect running on macOS.

# <span id="page-2-1"></span>**TestArchitect Client**

#### <span id="page-2-2"></span>**New features**

 **[Stopping tests on timeout](https://www.testarchitect.com/OnlineHelp/index.html#TA_Automation/Topics/aut_stop_tests_after_timeout.html)**: You can set time limits in which the execution of test cases will comply. You might need to do this upon the occurrence of a non-responsive test script. If a test case encounters a section of script that does not respond or the script falls into infinite loops, your use of the test case timeout lets that test case finish, when the timeout is reached.

The following built-in actions and built-in settings serve the test case timeout event.

- [test case timeout](https://www.testarchitect.com/OnlineHelp/index.html#TA_Automation/Topics/bis_test_case_timeout.html): Specify the timeout value for an individual test case.
- o **[on timeout action](https://www.testarchitect.com/OnlineHelp/index.html#TA_Automation/Topics/bia_on_timeout_action.html)**: Specify the action to be invoked in the event of a timeout event, which occurs in the *INITIAL* section, individual test cases, as well as the *FINAL* section.
- **[cleanup timeout](https://www.testarchitect.com/OnlineHelp/index.html#TA_Automation/Topics/bis_cleanup_timeout.html)**: Specify the timeout value, for action to be invoked by **on timeout action**.

#### <span id="page-2-3"></span>**Enhancements to existing features**

- **Support for adding more tests to run via performing a [drag and drop](https://www.testarchitect.com/OnlineHelp/index.html#TA_Help/Topics/Listview_TM.html)**: You can quickly drag and drop additional test modules to be run from test module list views to the **Execute Test** dialog box.
- **The total number of executed tests cases and test modules is visible** on the **[Test](https://www.testarchitect.com/OnlineHelp/index.html#TA_Help/Topics/Test_exec_test_execution.html)  [Modules](https://www.testarchitect.com/OnlineHelp/index.html#TA_Help/Topics/Test_exec_test_execution.html)** panel of the **Execute Test** dialog box: You are now able to be aware if the number of executed tests is too large. Therefore, you are able to make the decision to minimize that number by selecting only essential tests to run.
- **Pace of license key validation sped up**: Parallel paradigm is now applied while checking license keys. Specifically, the license key validation is performed on both the primary and the redundant license servers simultaneously, so that the amount of time spent on validating key is decreased significantly.
- **Error-tolerant in license checking**: Occasionally you may encounter the issue of a noninteractive network license. This is due to a problem in network connectivity, which blocks your machines from connecting to the TestArchitect License Server. Now, the TestArchitect Controller allows a given amount of timeout value to avoid license check failure due to network instability issue.

## <span id="page-3-0"></span>**Known Issues**

- Setting a small value of the **[maximum length of strings](https://www.testarchitect.com/OnlineHelp/index.html#TA_Automation/Topics/bis_maximum_length_of_strings.html)** built-in setting might cause TestArchitect to crash unexpectedly. It is highly recommended that you set a value which is equal to or greater than **50**.
- The **[test case timeout](https://www.testarchitect.com/OnlineHelp/index.html#TA_Automation/Topics/bis_test_case_timeout.html)** built-in setting does not work on user-scripted actions.

## <span id="page-3-1"></span>**System Requirements**

The following table lists the recommended hardware and software requirements for TestArchitect.

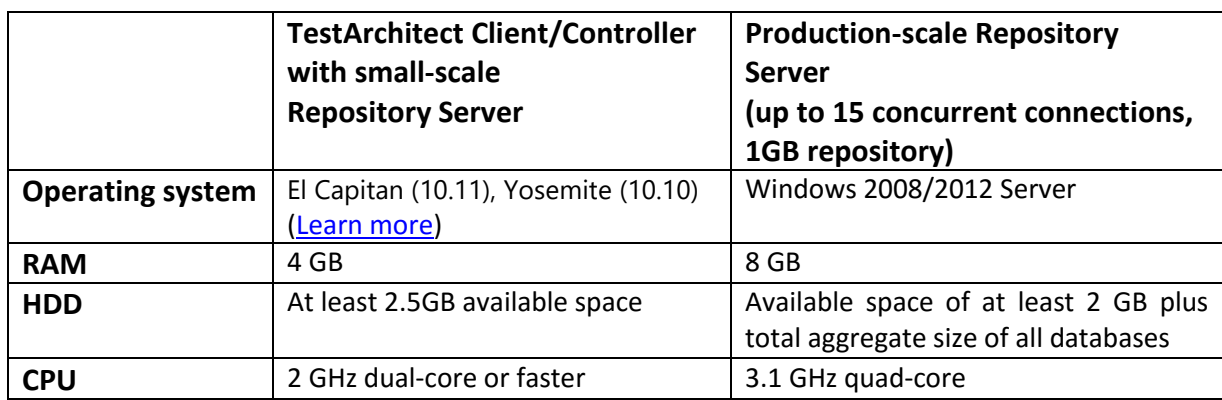

#### <span id="page-3-2"></span>**Recommended system requirements**

## <span id="page-3-3"></span>**Additional Resources**

For more information, please visit our website at *[www.testarchitect.com](http://www.testarchitect.com/)* or email us at *[sales@logigear.com](mailto:sales@logigear.com)*.